# فرشملل VSS رشن ةيلمع نيوكت ىلع لاثم 4500 Catalyst تالّدبُم ىلع يعابرلا Ï

# تايوتحملا

ةمدقملا <u>ةيساس أللت تابلطتملا</u> تابلطتملا <mark>ةمدختسملل تانوكم</mark>لا ةنمازتملا ريغ لكيهلا معد ن ي وك تل<u>ا</u> ءدبلا لبق ققحتلا ةئيهتلاو لبكلا <u>(ثدحأليا تارادص]لاو RPR/03.08.00E عضو) يرهاظلا عضوليا ي لإ تالوحمليا لي وحت</u> (E03.08.00 رادصإلا نم مدقألا / ROMmon عضو) يرهاظلا عضولا ىلإ تالوحملا ليوحت طشنلا فرشملا 10 ذفنملا ةانق ىلع نيوكتلا قيبطت ةداعإ ءاضءألI ذفانم نيوكت 20 ذفنملا ةانق ىلع نيوكتلا قيبطت ةداعإ ءاضءألI ذفانم نيوكت VSS ىلإ نيلوحملا الك لوح اهحال ص|و ءاطخأل| فاشكت س| ةحصلا نم ققحتلا ةلص تاذ تامولعم

# ةمدقملا

يعابرلا فرشملل (VSS) يضارتفالا ليدبتلا ماظن نيوكت ةيفيك دنتسملا اذه فصي تاونس عضب ل 6500 ةزافح ةداملا ىلء رايخ VSS يءابرلI فرشملI ناك .Catalyst 4500 يلء لمعتست تنi قيرطلا زجني ال دقو 4500 ةزافح ةداملI ىلإ ديدج ايجولونكت اذه نi ريغ ،نآلI .ىل!

يف .sup يعابر VSS دادعإ ميمصتو (لكيه لكل نانثإ) نيفرشم ةعبرأ بيكرت نكمملا نم يف مكحتلل لباقو طشن VSS زاهجك لمعي فرشم ىلع لكايهلا دحأ يوتحي ،دادعإلI اذه لثم لكيهلا سفن ىلع رخآلا فرشملا لمعي امنيب ،لماكلاب VSS دادعإل مكحتلا ىوتسم ةطحمك لـمعي دحاو فـرشَمَ ىلـع ي وتحيف يَنَاثـلا لَكيهلا امأ .(ICS) لكيّهلا لخّاد دادعتس]ك VSS لشف ةلاح يف هدنع لاطعألا ىلع بلغتي نأ VSS ل نكمي فرشم يأ) VSS راظتنا .لوصولا يف مكحت ةرئادك رخآلا لكيهلا لمعي امنيب (طشنلا

نوكي نأ ةغيص ®cisco IOS XE لا ىلع 4500 ةزافح ةداملا ىلع يعابرلI VSS كولس دمتعي يف ICS وفرشم ىقبي ،لصألا يف ةزجوملا ةيعابرلا VSS تارايخل ةبسنلاب .تلمعتسا ال .تانايبلا هيجوت ةداعإ ىلع ةرداقلا تالصولا ذفانم عيمج عم نيعم تقو يأ يف ROMMON روظنم نم VSS يف ةكراشملا يأ) ايئاقلت رمألICS يلوتل ةيئاقلت ةيلآ قيلآ ميل .لشفلا ةلاح يف (مكحتلا ىوتسم

عضو يف ICS يفرشم 4500 Catalyst لوحملا معدي ،ثدحألا تارادصإلاو E03.08.00 رادصإلا يف

ةلاح يف لشفلا زواجت كولسو sup-يعابرلا ةفيظو نسحي يذلا (RPR (هيجوتلا جلاعم راركت .لشفلا ةلاح يف ءاردملا عيمج نيب يئاقلتلا لشفلا زواجتب حمسي يذلا فرشملا لشف

# ةيساسألا تابلطتملا

## تابلطتملا

.فرشم يعابر بكرت تنأ نأ لبق ةينقت VSS نم ةفرعم تنأ ىقلتي نأ يصوي cisco

نأ جاتحي كفرشم ،7 فرشم عم 4500 ةزافح ةداملI ىلع VSS يعابر فرشم in order to setup (r1(15.0 رادصإلا نأ نم دكأتلا ىلإ اضيأ جاتحتس .رخأتم وأ 3.4.0 ةغيص XE ios cisco ضكري .طقف ةءارقلا ةركاذل ثدحأ رادصإ وأ 7SG

ضكري نأ جاتحي كفرشم ،8 فرشم عم 4500 ةزافح ةداملا يلع VSS فرشم in order to setup طقف ةءارقلا ةركاذ رادصإ نأ نم دكأتلا ىلإ اضيأ جاتحتس .رخأتم وأ 3.6.0 ةغيص XE ios cisco .ثدحأ رادصإ وأ SG4 (15.1 وه -

،بولسأ RPR يف ضكري نأ ICS عم 4500 ةزافح ةداملا يلء VSS فرشم in order to setup نأ نم دكأتلا ىلإ اضيأ جاتحتس .رخأتم وأ 3.8.0 ةغيص XE ios cisco ضكري نأ جاتحي كفرشم .ثدحأ رادصإ وأ طقف ةءارقJJ ةركاذ نم 15.1(10)1.5 رادصإلI

ىوتسم لكىەلا لخاد نىمطشنلا نىفرشملا نىي (SSO) ةللإحلا وذ لىوحتلا راركت بلطتي .تاسسؤملا وأ IP ةدعاق تامدخ صيخرت

## ةمدختسملا تانوكملا

فرشم يوتحي نأ لكيه E+R4507 ةزافح ةدام نانثإ ىلع ةقيثو اذه يف ةمولعملا تسسأ .E7 ضئاف

،لاثملا اذه يف .ةرركم تالاصتإ نم (VSL (يرهاظلا لوحملا طابترإ نوكتي نأب Cisco يصوت .فرشم لك نيب رشاعلا ليجلا نم ةرركتم طباور كانه

يف هدوجو ءانثأ "طشنلا دادعتسالا" Cisco معدت ال ،مدقألا تارادصإلاو E03.08.00 رادصإلا يف بجيو ROMMON يف لكيه لك يف رركتملا فرشملا ىقبيس .يعابرلا فرشملل VSS ماظن ،ثدَحألِا تارادصإلاو 23.08.00E رادصإلاا يف .يساسألِا فرشَملاً لشَّف ةلاح يفَ ايودي هديْهمت .RPR عضو يف ICS يفرشم نوكيس

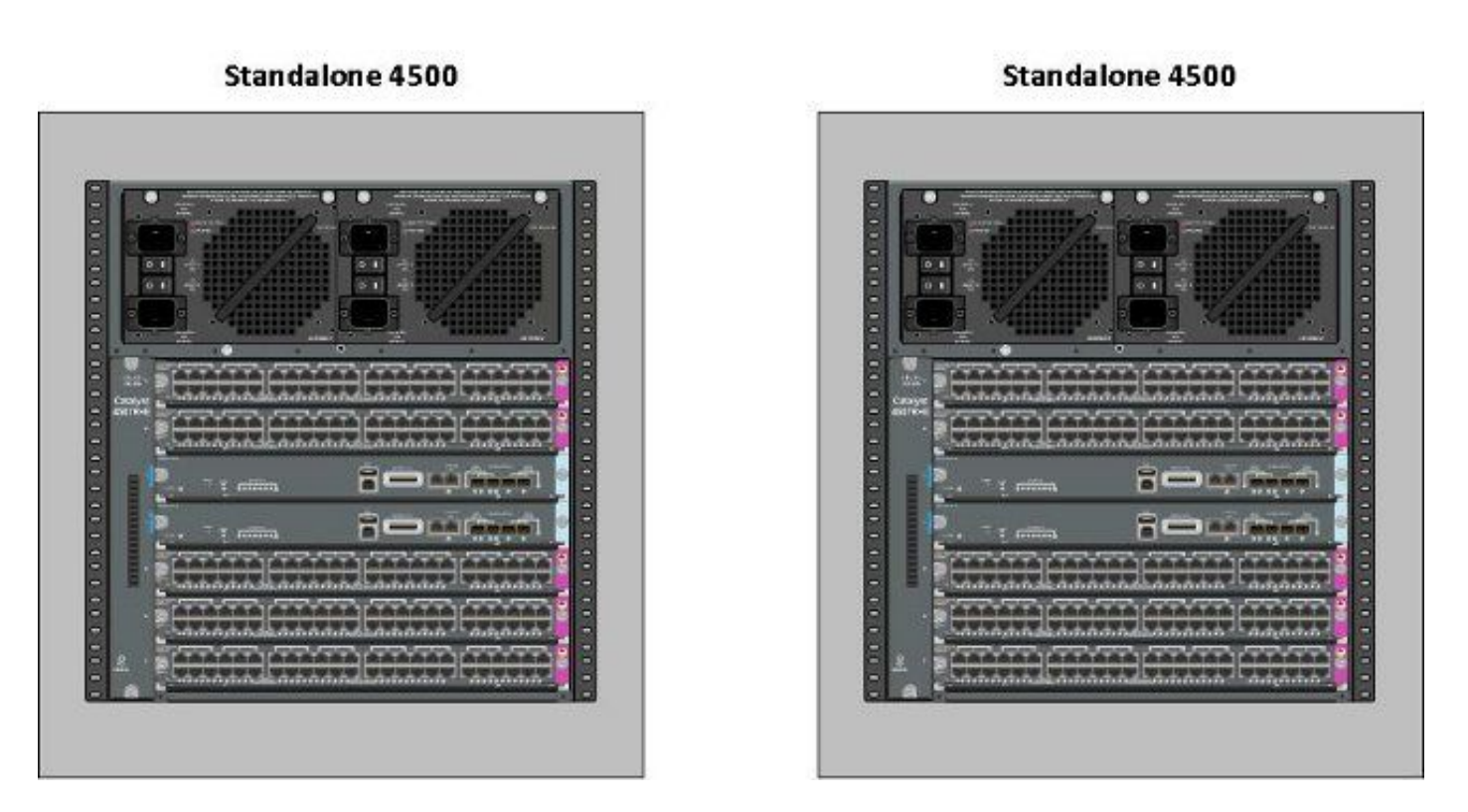

.ةصاخ ةيلمعم ةئيب ي ف ةدوجوملI ةزهجألI نم دنتسملI اذه يف ةدراولI تامولعملI ءاشنإ مت تناك اذإ .(يضارتفا) حوسمم ني وكتب دنتسملا اذه يف ةمدختسُملا ةزهجالا عيمج تأدب .رمأ يأل لمتحملا ريثأتلل كمهف نم دكأتف ،ةرشابم كتكبش

## ةنمازتملا ريغ لكيهلا معد

كرحم) Engine Supervisor عون سفن VSS X4500- Catalyst و 4500 Catalyst نم لك بلطتي اذإ َىٰتح ،**تاحتفالا ددع سفَن ىلع لكيهلا يوتحي نأ بجي** .نيلكيهل الك يف (فرشملI تا تاحت في التاحق عن السبب التاحق التاحق التاحتين التاحت التاحت التاحت التاحت التاحيل التاحيل تاحيل تاحيل تاحل ني - ب<br>نكوي E-و E+ لَكَيهلا نأ يأ) عونالا ثيء نام لكيهلا نوع نكوي نا أن كيهلا أن كيهل أن نكوي بالملتي يفتح .(دحاو (VSS) يضارتفا ليغشت ماظن يف نوكي نأ

# نيوكتلا

# ءدبلا لبق ققحتلا

to in مارشم تلمعتسا ،4500 ةزافح ةداملا ىلع VSS فرشم يعابر ترشن in order to :ناكم يف دادعإ ةيلمع ضعب تنمض

03.08.01E رادصإلI لاثملI اذه حضوي .جماربJJ تابلطتم نم ىندالI دحلI ةيبلت نم دكاتلI .1 عم ROM رادصإلا 15.1)1r)SG6.

4K\_SW1#**show version | i Cisco IOS Software|ROM:** Cisco IOS Software, IOS-XE Software, Catalyst 4500 L3 Switch Software (cat4500es8-UNIVERSALK9-M), Version 03.08.01.E RELEASE SOFTWARE (fc2) ROM: 15.1(1r)SG6

رفوت مزلي :**ةظحالم** .SSO راركت عضو يف نودوجوم نييلJحلI ءاردملI عيمج نI نم دكات .2 ةيلحملا ةكبشلا ةدعاق ليغشت متيس) SSO ماظنل IP ةدعاق صيخرت نم ىندأ ىوتسم .(طقف RPR يف 4K\_SW1#**show redundancy**

Redundant System Information :

------------------------------ Available system uptime = 1 day, 10 hours, 4 minutes

```
Switchovers system experienced = 0
  Standby failures = 0
  Last switchover reason = none
  Hardware Mode = Duplex
  Configured Redundancy Mode = Stateful Switchover
  Operating Redundancy Mode = Stateful Switchover
  Maintenance Mode = Disabled
  Communications = Up
9ه امك لوحملا ديەمت نامضل حيحصلا ديەمتلا لجس ريغتم نييءت نم دكأت .3
  لوحملا نأ نمضي اذهو .نيوكتلا لجسل ةميقك 2102x0 مادختساب Cisco يصوت.عقوتم
  .ديەمتلI نايب يف ەيلإ راشملI Cisco IOS XE رادصإ ىلإ دەمي
  4K_SW1#show bootvar
  BOOT variable = bootflash:cat4500es8-universalk9.SPA.03.08.01.E.152-4.E1.bin,1;
  CONFIG FILE variable =
  BOOTLDR variable =
  Configuration register is 0x2102
  Standby BOOT variable = bootflash:cat4500es8-universalk9.SPA.03.08.01.E.152-4.E1.bin,1;
  Standby CONFIG_FILE variable =
  Standby BOOTLDR variable =
  Standby Configuration register is 0x2102
```
## ةئيءتلاو لبكل

لكيه لك نيب تباجيج 10 ةعرسب ةيفيل تالاصتإ ةعبرأ مادختسإ متي ،لاثملا اذه يف .نءيفرشّملا ىلّع رَشاعلَا ليُجلا ذفانَم تالاصتالا مدختست. VSL نيوكتل

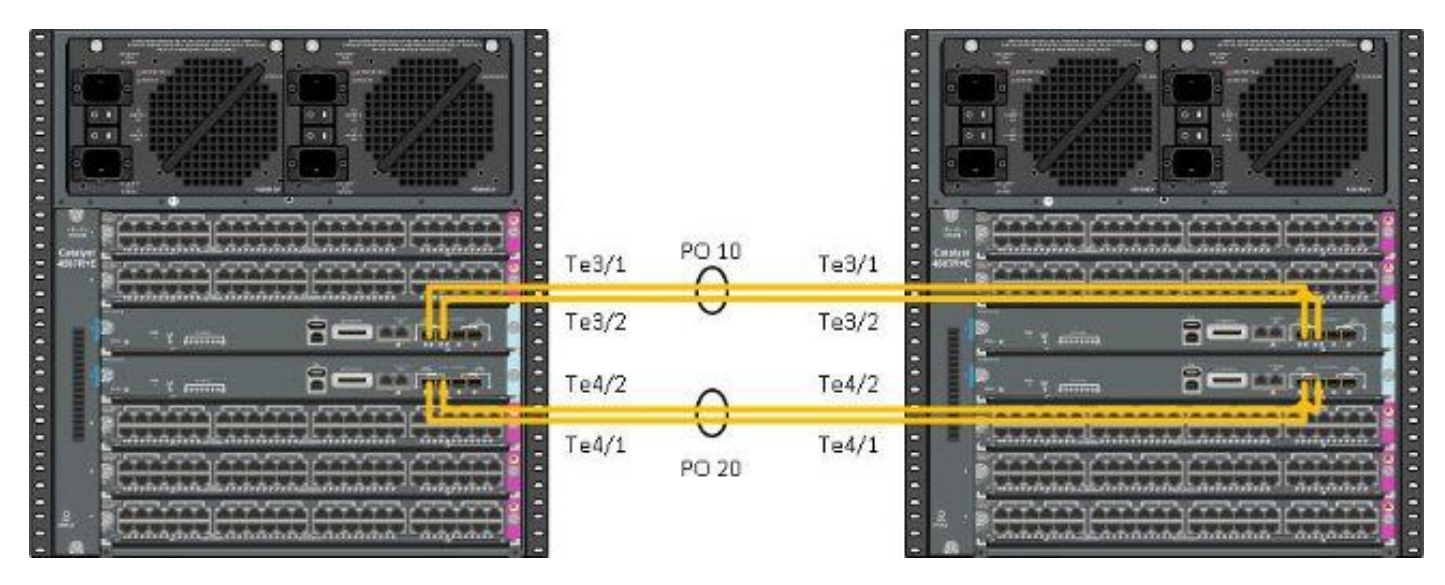

.طقف ةنكمم ةدحاو ةقيرط وه انه لاثملاو لحلا اذه ليصوت لةددعتم قرط كانه :**ةظحالم** 

:حاتفملا تلكش steps in order to اذه تمتأ

تال|جمل| م|قررا نوكت ن| بجي .لوحم لك ىلع لوحمل| مقرو يرهاظل| ل|جمل| نييءتب مق .1 .ةقباطتم نىلوحملا ىلء اەنىوكت مت يتلا لوحملل ةيرەاظلا 4K\_SW1(config)#**switch virtual domain 200** Domain ID 200 config will take effect only after the exec command 'switch convert mode virtual' is issued

4K\_SW1(config-vs-domain)#**switch 1**

4K\_SW2(config)#**switch virtual domain 200** Domain ID 200 config will take effect only after the exec command 'switch convert mode virtual' is issued

4K\_SW2(config-vs-domain)#**switch 2**

،اقٻاس رهاظلا لاجملا مي قرت فالخب .ءاضعألا طٻاور فضأو ذفنملا تاونق ءاشنإب مق .2 .ةقباطتم ذفنملا تاونق <u>ماقرأ ن</u>وكت <u>الI بجي</u>

4K\_SW1(config)#**int po10** 4K\_SW1(config-if)#**switchport** 4K\_SW1(config-if)#**switchport mode trunk** 4K\_SW1(config-if)#**switch virtual link 1** 4K\_SW1(config-if)#**exit**

4K\_SW1(config)#**int range te3/1-2, te4/1-2** 4K\_SW1(config-if-range)#**switchport mode trunk** 4K\_SW1(config-if-range)#**channel-group 10 mode on**

WARNING: Interface TenGigabitEthernet3/1 placed in restricted config mode. All extraneous configs removed!

\*Jul 3 19:36:00.615: %EC-5-CANNOT\_BUNDLE2: Te3/1 is not compatible with Po10 and will be suspended (trunk mode of Te3/1 is dynamic, Po10 is trunk)

#### 4K\_SW1#**show etherchannel summary**

```
Group Port-channel Protocol Ports
------+-------------+-----------+-----------------------------------------------
10 Po10(SD) - Te3/1(w) Te3/2(w) Te4/1(w)
Te4/2(w)
```
4K\_SW2(config)#**int po20** 4K\_SW2(config-if)#**switchport** 4K\_SW2(config-if)#**switchport mode trunk** 4K\_SW2(config-if)#**switch virtual link 2**

4K\_SW2(config)#**int range te3/1-2, te4/1-2** 4K\_SW2(config-if-range)#**switchport mode trunk** 4K\_SW2(config-if-range)#**channel-group 20 mode on**

WARNING: Interface TenGigabitEthernet3/2 placed in restricted config mode. All extraneous configs removed! \*Jul 3 19:50:26.703: %EC-5-CANNOT\_BUNDLE2: Te3/1 is not compatible with Po20 and will be suspended (trunk mode of Te3/1 is dynamic, Po20 is trunk)

#### 4K\_SW2#**show etherchannel summary**

Group Port-channel Protocol Ports ------+-------------+-----------+----------------------------------------------- 20 Po20(SD) - Te3/1(w) Te3/2(w) Te4/1(w)  $Te4/2(w)$ 

.نامأب هلهاجت نكميو رباع "EC-5-CAN\_BUNDLE2⁄" أطخلا :**ةظحالم** 

## (ثدحألا تارادصإلاو E/03.08.00RPR عضو) يرهاظلا عضولا ىلإ تالوحملا ليوحت

نيفرشملا ىلء نيوكتلا ةنمازمب موقيس يذلاو ،نيلوحملا الك ىلء نيوكتلا ظفحب مق 1. . لكيهلا لخاد

```
4K_SW2#copy running-config startup-config
:VSS عضو يJإ لكيoلا ليومت .2
```
#### Switch#switch convert mode virtual

This command will convert all interface names to naming convention "interface-type switch-number/slot/port", save the running config to startup-config and reload the switch.

Do you want to proceed? [yes/no]: yes

Converting interface names

 $03.08.00E$ 

هذه رهظت ،ICS لكيء ىلع ليمحتال ةداعإ ءانثأ .لكيهلا ليمحت ةداعإ يف بٻستي اذهو :كلذ دعب ةرفوتم مكحتل| ةدحو نوكت نلو ةل|س٫ل|

\*\*\*\*\*\*\*\*\*\*\*\*\*\*\*\*\*\*\*\*\*\*\*\*\*\*\*\*\*\*\*\*\*\*\* \* IN-CHASSIS STANDBY SUPERVISOR \* REDUNDANCY mode is RPR

\* Waiting for Switchover Activity \* \*\*\*\*\*\*\*\*\*\*\*\*\*\*\*\*\*\*\*\*\*\*\*\*\*\*\*\*\*\*\*\*\*\*\*\*

# رادصإلI نم مدقألI / ROMmon عضو) يرهاظلI عضولI ىلإ تالوحملI ليوحت

VSS فرشم ديحو يديلقت فالخب نأ ريء ،VSS لI ىلإ تLوتونوفون في نأ جاتحي نآلI حاتف ملI .فرشملا نم ةعومجم لك مدقي نأ تنiْ بلطتت ةىلمعلا

.ROMMON ي ف مب ظافتحال|و لكي ملك يف ري ظنLا فرشمل| لي محت ةداع|.1

فرشملا يف مكحتال ةدحو يJإ لوصولI قح كاتءمت كنأ نم دكأتال كمزلي :**ةظحالم** .ةعرسب ديەمټلا ةيلمع فاقې|كڼكمېو

## لكېە لك يف نوطشنلI نوفرشملI

4K\_SW1#redundancy reload peer Reload peer [confirm] 4K SW1# Preparing to reload peer لكىء لك يف ءارظنلا ءاردملا

\*\*\*\*\* The system will autoboot in 5 seconds \*\*\*\*\*

Type control-C to prevent autobooting. Autoboot cancelled........ please wait!!! rommon  $1$  > [interrupt]

 $r<sub>common</sub> 1$ 

لٻق ROMMON ةلاح يف دحاو فرشٍمو دحاو طشن فرشم نءلكيهلI الكل نوكي نأ ٻجي فرشم نانث|ل تالوح in order to **يَرْمَاظُ** رَمَأْ بَوَلَ **سَأْ لِيَوْحِتَ حِاتَ فَءَمْلَ**ا تِـلَّخْد ،كان ذوعبَ وَعَباتَ مَلْ ا

#### .VSS یلا طش ن

#### 4K\_SW1#switch convert mode virtual

This command will convert all interface names to naming convention "interface-type switch-number/slot/port", save the running config to startup-config and reload the switch.

Do you want to proceed? [yes/no]: yes Converting interface names Building configuration... Compressed configuration from 6329 bytes to 2912 bytes[OK] Saving converted configuration to bootflash: ... Destination filename [startup-config.converted\_vs-20140704-053736]?

7146 bytes copied in 1.404 secs (5090 bytes/sec) Rebooting the switch

\*Jul 4 05:37:40.501: \*SYS-5-RELOAD: Reload requested by Exec. Reload Reason: Reason unspecified.

#### 4K\_SW2#switch convert mode virtual

This command will convert all interface names to naming convention "interface-type switch-number/slot/port", save the running config to startup-config and reload the switch.

Do you want to proceed? [yes/no]: yes Converting interface names Building configuration... Compressed configuration from 5819 bytes to 2786 bytes[OK] Saving converted configuration to bootflash: ... Destination filename [startup-config.converted\_vs-20140704-053752]? 5831 bytes copied in 0.416 secs (14017 bytes/sec) Rebooting the switch

\*Jul 4 05:37:54.072: %SYS-5-RELOAD: Reload requested by Exec. Reload Reason: Reason unspecified.

لكشب تانايٻلا رورم ةكرح ريرمتب نارقألا ءاردملا يلع لوحملا ذفانم موقت :**ةظحالم** .ROMMON ةلاح يeف فَرَش مَلَ نوكي امْدِنْء ي تح لاًاءف

ةلاح يف موعضو يو ةيلاتال اقوطخلا ،VSS يل| موليمحت ةداعإو نيڥفرشملا ليوحت درجمب تنَأْ ،VSS يَّفَ طشَنلاًا فرشِملا نَأْ امب .VSS ىل| ءارَظَنَلا نيَّفرشَملا لَيْوجِتوُ ROMMON يف اعم ام٥فاقيإ سنت ال .لماك فرلا in order to reload ديحو رما تضكر ةطاسٻب عيطتسي ROMMON.

#### 4K\_SW1#redundancy reload shelf Reload the entire shelf [confirm] Preparing to reload this shelf

<Snippet>

\*\*\*\*\* The system will autoboot in 5 seconds \*\*\*\*\*

Autoboot cancelled......... please wait!!! rommon 1 > [interrupt]

rommon 1 >

.

```
مقو ايودي ءارظنلا ءاردملا ديهمتب مق ،ROMMON يف اقباس نيطشنلا ءاردملا فاقيإ درجمب
.VSS ىلإ مهليوحتب
```
in ليكشت تارييغت ضعب زجني نأ جاتحت تنأ ،طشانو تدهم نوكي نيفرشم نانثإ نإ ام ليُمحت ةداعإ مت دق هنأ ركذَت .VSS لI يال نوبستنني ديدج نيفرشملا تنمض order to ضعب عيزوت ىلءَ نيرداقَ ريغ مهنإف يلIتلIبو ،VSS ىلإ ليومترا لبق عارظنلا ني فرشملI ، راركت يه نيوكتلا عيمج قيبطت نامضل انامأ رثكألا ةقيرطلا .ليمحتلا دنع نيوكتلا نم تنأ نأ لبق نراقلا رصقي نأ جاتحت اضيأ نكمأ تنا .اقباس اهذيفنت مت يتلا تاوطخلا reconfigure IJ port-channel.

4K\_SW1(config)#**switch virtual domain 200** 4K\_SW1(config-vs-domain)#**switch 1**

4K\_SW1(config)#**int po10** 4K\_SW1(config-if)#**switchport** 4K\_SW1(config-if)#**switchport mode trunk** 4K\_SW1(config-if)#**switch virtual link 1**

MESSAGE: You are configuring VSL on interface Po10. There are member ports already attached to the port channel. Remove all member ports before configuring as VSL Port-Channel.

#### طشنلا فرشملا

4K\_SW1(config)#**default int range te3/1-2, te4/1-2** 10 ذفنملا ةانق ىلع نيوكتلا قيبطت ةداعإ

```
4K_SW1(config)#int po10
4K_SW1(config-if)#switch virtual link 1
```
\*Jul 4 07:25:29.532: %SPANTREE-6-PORTDEL\_ALL\_VLANS: Port-channel10 deleted from all Vlans

## ءاضءألI ذفانم نيوكت

4K\_SW1(config)#**int range te3/1-2,te4/1-2** 4K\_SW1(config-if-range)#**switchport mode trunk**

## 20 ذفنملا ةانق ىلع نيوكتلا قيبطت ةداعإ

4K\_SW1(config-if-range)#**channel-group 10 mode on**

```
4K_SW2(config)#int po20
4K_SW2(config-if)#switch virtual link 2
```
\*Jul 4 07:35:29.532: %SPANTREE-6-PORTDEL\_ALL\_VLANS: Port-channel20 deleted from all Vlans ءاضءألI ذفانم نىوكت

4K\_SW2(config)#**int range te3/1-2,te4/1-2** 4K\_SW2(config-if-range)#**switchport mode trunk** 4K\_SW2(config-if-range)#**channel-group 20 mode on**

#### VSS ىلإ نيلوحملا الك لوح

#### 4K\_SW1#**switch convert mode virtual**

This command will convert all interface names to naming convention "interface-type switch-number/slot/port", save the running config to startup-config and reload the switch.

Do you want to proceed? [yes/no]: **yes** Converting interface names Building configuration... Compressed configuration from 6329 bytes to 2911 bytes[OK] Saving converted configuration to bootflash: ... Destination filename [startup-config.converted\_vs-20140704-080809]? 7146 bytes copied in 0.116 secs (61603 bytes/sec)

Rebooting the switch

#### 4K\_SW2#**switch convert mode virtual**

This command will convert all interface names to naming convention "interface-type switch-number/slot/port", save the running config to startup-config and reload the switch.

Do you want to proceed? [yes/no]: **yes** Converting interface names Building configuration... Compressed configuration from 5819 bytes to 2785 bytes[OK] Saving converted configuration to bootflash: ... Destination filename [startup-config.converted\_vs-20140704-080834]? 5831 bytes copied in 0.984 secs (5926 bytes/sec)

Rebooting the switch

نافرشم نآلا كيدل نوكي نأ بجي .VSS يف تلكش نآلا تفوس مه ،نيفرشملا ديعي نإ ام يف ءارظنلا ءاردملا لظيو. يودي ديهمت نورظتنيو ROMMON يف ناسلجي نافرشمو ناطشن .مكحتلا ىوتسم تانايب رورم ةكرح لوبقل ايودي مهديضحت مزليو ROMMON

# اهحالصإو ءاطخألا فاشكتسا

.نيوكتلا اذهل اهحالصإو ءاطخألا فاشكتسال ةددحم تامولعم اًيلاح رفوتت ال

# ةحصلا نم ققحتلا

.حيحص لكشب نيوكتلا لمع ديكأتل مسقلا اذه مدختسا

Executing the command on VSS member switch role = VSS Active, id = 2

Switch mode : Virtual Switch Virtual switch domain number : 200 Local switch number : 2 Local switch operational role: Virtual Switch Active Peer switch number : 1 Peer switch operational role : Virtual Switch Standby

Executing the command on VSS member switch role = VSS Standby,  $id = 1$ 

Switch mode : Virtual Switch Virtual switch domain number : 200 Local switch number : 1 Local switch operational role: Virtual Switch Standby Peer switch number : 2 Peer switch operational role : Virtual Switch Active

#### 4K\_SW1#**show switch virtual redundancy**

Executing the command on VSS member switch role = VSS Active, id = 2

```
My Switch Id = 2
Peer Switch Id = 1
Last switchover reason = user forced
Configured Redundancy Mode = Stateful Switchover
Operating Redundancy Mode = Stateful Switchover
Switch 2 Slot 14 Processor Information :
-----------------------------------------------
Current Software state = ACTIVE
Image Version = Cisco IOS Software, Catalyst 4500 L3 Switch Software
(cat4500e-UNIVERSALK9-M), Version 15.2(2)E, RELEASE SOFTWARE (fc3)
Technical Support: http://www.cisco.com/techsupport
Copyright (c) 1986-2014 by Cisco Systems, Inc.
```

```
Compiled Fri 27-Jun-14 05:55 by prod_rel_team
BOOT = bootflash:cat4500e-universalk9.SPA.03.05.02.E.152-1.E2.bin,1;
Configuration register = 0x102 (will be 0x2102 at next reload)
Fabric State = ACTIVE
```
Control Plane State = ACTIVE

```
Switch 1 Slot 4 Processor Information :
-----------------------------------------------
Current Software state = STANDBY HOT (switchover target)
Image Version = Cisco IOS Software, Catalyst 4500 L3 Switch Software
(cat4500e-UNIVERSALK9-M), Version 15.2(2)E, RELEASE SOFTWARE (fc3)
Technical Support: http://www.cisco.com/techsupport
Copyright (c) 1986-2014 by Cisco Systems, Inc.
Compiled Fri 27-Jun-14 05:55 by p
BOOT = bootflash:cat4500e-universalk9.SPA.03.05.02.E.152-1.E2.bin.1;Configuration register = 0x102 (will be 0x2102 at next reload)
Fabric State = ACTIVE
Control Plane State = STANDBY
```
Executing the command on VSS member switch role = VSS Standby,  $id = 1$ show virtual switch redundancy is not supported on the standby

## ةلص تاذ تامولعم

- [فرشملا يعابر Switches E4500- Catalyst Cisco تالوحملا نع يمسرلا ريرقتلا](/content/en/us/products/collateral/switches/catalyst-4500-series-switches/white-paper-c11-736462.html) ●
- [ليلد نيوكت جمانربلا Catalyst 4500 Series Switch Software، رادصإ IOS XE 3.4.xSG و IOS](/content/en/us/td/docs/switches/lan/catalyst4500/15-1-2/XE_340/configuration/guide/config.html) [15.1\(2\)SGx](/content/en/us/td/docs/switches/lan/catalyst4500/15-1-2/XE_340/configuration/guide/config.html)
- [Systems Cisco تادنتسملاو ينقتلا معدلا](//www.cisco.com/cisco/web/support/index.html?referring_site=bodynav) ●

ةمجرتلا هذه لوح

ةيل المادة الله من الناساب دنت ساب دنت مادينين تان تون تان ال ملابات أولان أعيمته من معت $\cup$  معدد عامل من من ميدة تاريما $\cup$ والم ميدين في عيمرية أن على مي امك ققيقا الأفال المعان المعالم في الأقال في الأفاق التي توكير المالم الما Cisco يلخت .فرتحم مجرتم اهمدقي يتلا ةيفارتحالا ةمجرتلا عم لاحلا وه ىل| اًمئاد عوجرلاب يصوُتو تامجرتلl مذه ققد نع امتيلوئسم Systems ارامستناه انالانهاني إنهاني للسابلة طربة متوقيا.